### **Using Canvas to Facilitate Student Practice and Grading Mark Grabiner Biology Department**

### **TuftsNow**

**January 11, 2017** 

**ARTS & CULTURE CAMPUS LIFE**  **HEALTH & SCIENCE** 

**IN THE WORLD** 

#### **Practice testing protects memory against stress**

Learning by taking practice tests, a strategy known as retrieval practice, المنافس والمستخدمات والمستنقذ

### **Practice Testing is Crucial** to Student Success

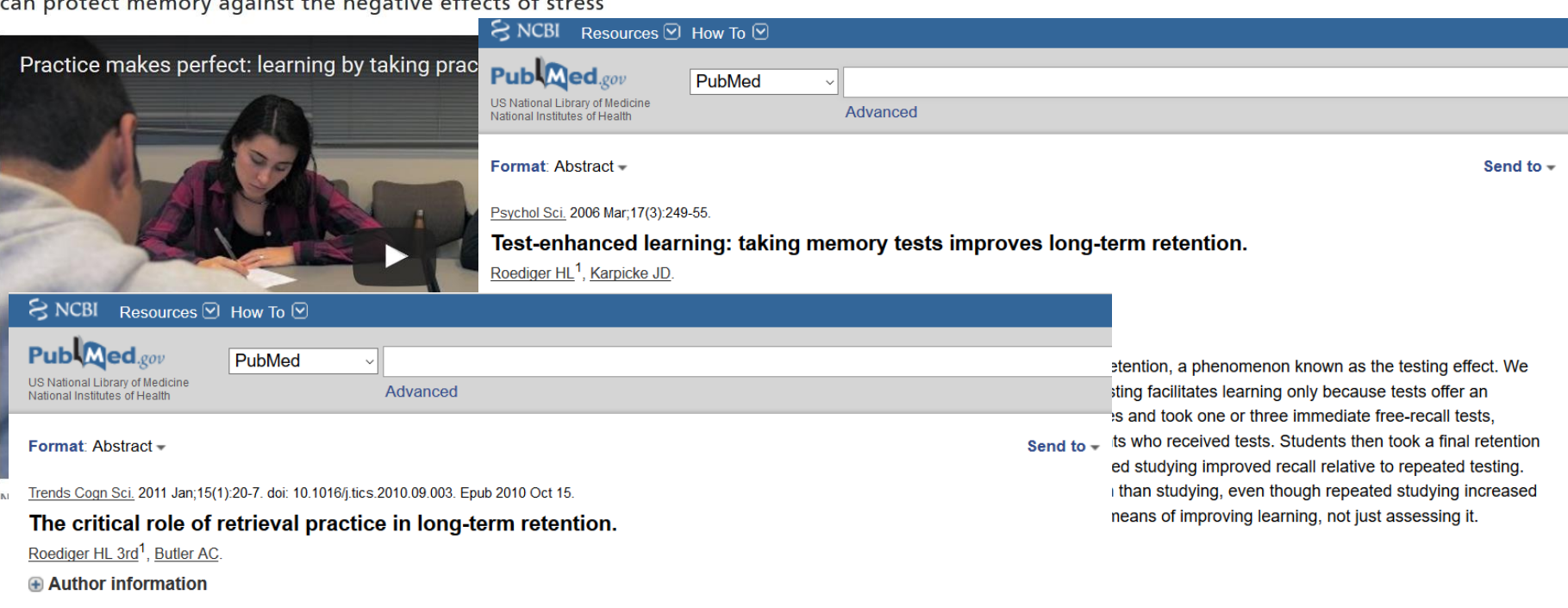

New

#### **Abstract**

Learning is usually thought to occur during episodes of studying, whereas retrieval of information on testing simply serves to assess what was learned. We review research that contradicts this traditional view by demonstrating that retrieval practice is actually a powerful mnemonic enhancer, often producing large gains in long-term retention relative to repeated studying. Retrieval practice is often effective even without feedback (i.e. giving the correct answer), but feedback enhances the benefits of testing. In addition, retrieval practice promotes the acquisition of knowledge that can be flexibly retrieved and transferred to different contexts. The power of retrieval practice in consolidating memories has important implications for both the study of memory and its application to educational practice.

Copyright © 2010 Elsevier Ltd. All rights reserved.

PMID: 20951630 DOI: 10.1016/j.tics.2010.09.003 [PubMed - indexed for MEDLINE]

#### **Automated Online Testing/Practice Platforms Allow Students to Practice Outside of Class**

### **Pre-Made Products**

- Advantages include<br>"smart" systems that<br>adapt to student answers
- · Disadvantages<br>include cost and material that may not<br>be well matched to your exam questions

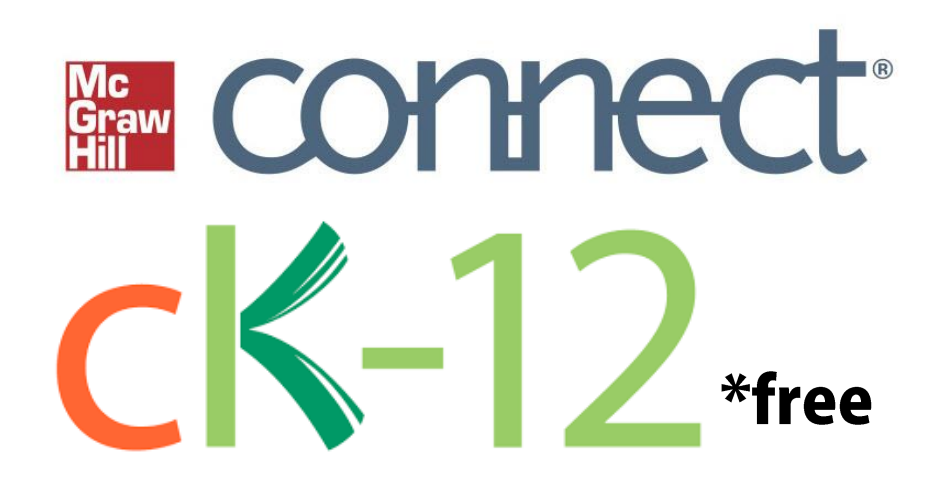

### **Do It Yourself in Canvas**

- Full control over topics covered in practice
- Free to students!

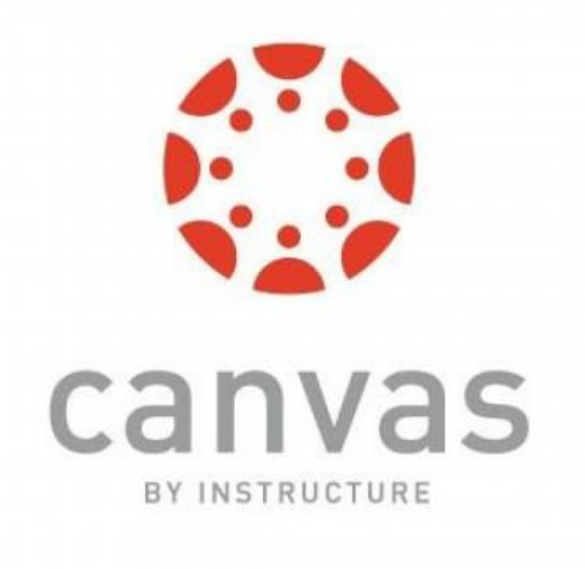

# **Making Quizzes in Canvas**

#### **Using Canvas Website**

- Need to copy and paste every sentence individually from your questions
- **· Takes forever**

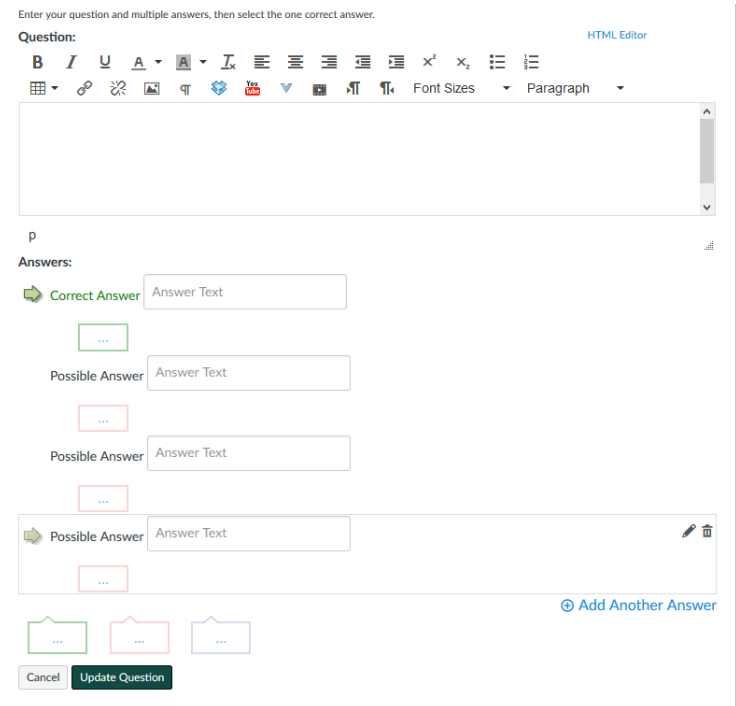

#### **Using Respondus<sup>®</sup> for Windows**

- · Ávailable for free to<br>Ohlone faculty<br>through site-wide license
- · Can take questions in<br>text file, convert to<br>Canvas format, and<br>even upload directly to course

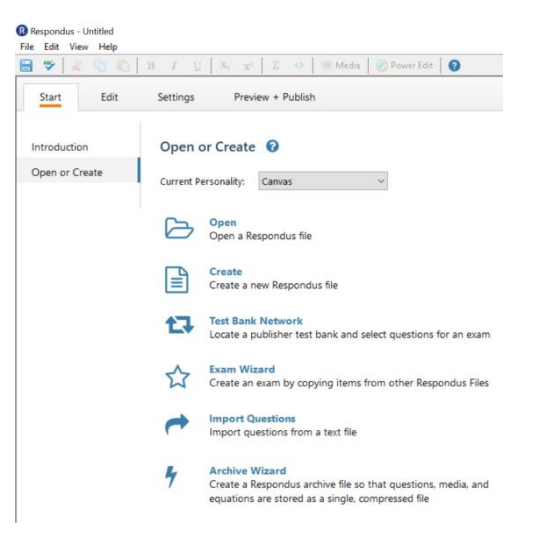

# **Using Respondus with Canvas**

- **Save quiz as .doc/.txt file<br>using Respondus "Standard<br>Format for Importing<br>Questions"** 
	- · Allows for marking correct<br>answer(s), giving feedback,<br>assigning point values
- **Open Respondus and<br>"Import Questions"**
- Once imported go to<br>"Preview + Publish" and use the Publish Wizrd
- Open the quiz in Canvas to<br>check it, publish it and make<br>any changes (like changing it<br>to "practice" instead of<br>graded or setting due dates)

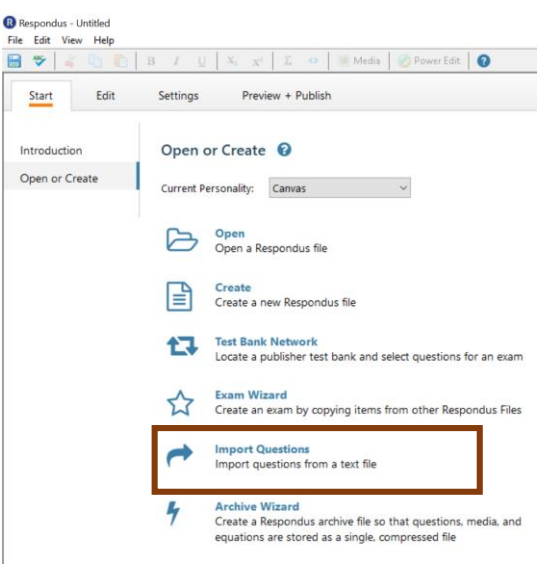

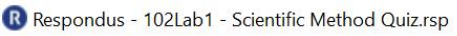

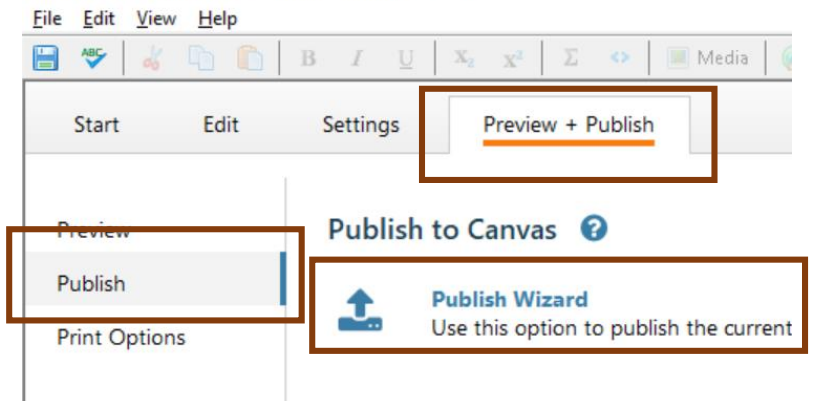

### **Example Use: Exam Practice**

- Post questions to Canvas using Respondus
- · In Canvas, set quiz type to<br>"practice," allow multiple<br>attempts, and allow students to see correct answers
- You can see how many times each student attempted the quiz and<br>their answers by going to the quiz in Canvas and hitting "Moderate This Quiz" in top right or get<br>bulk data by hitting "Quiz<br>Statistics"

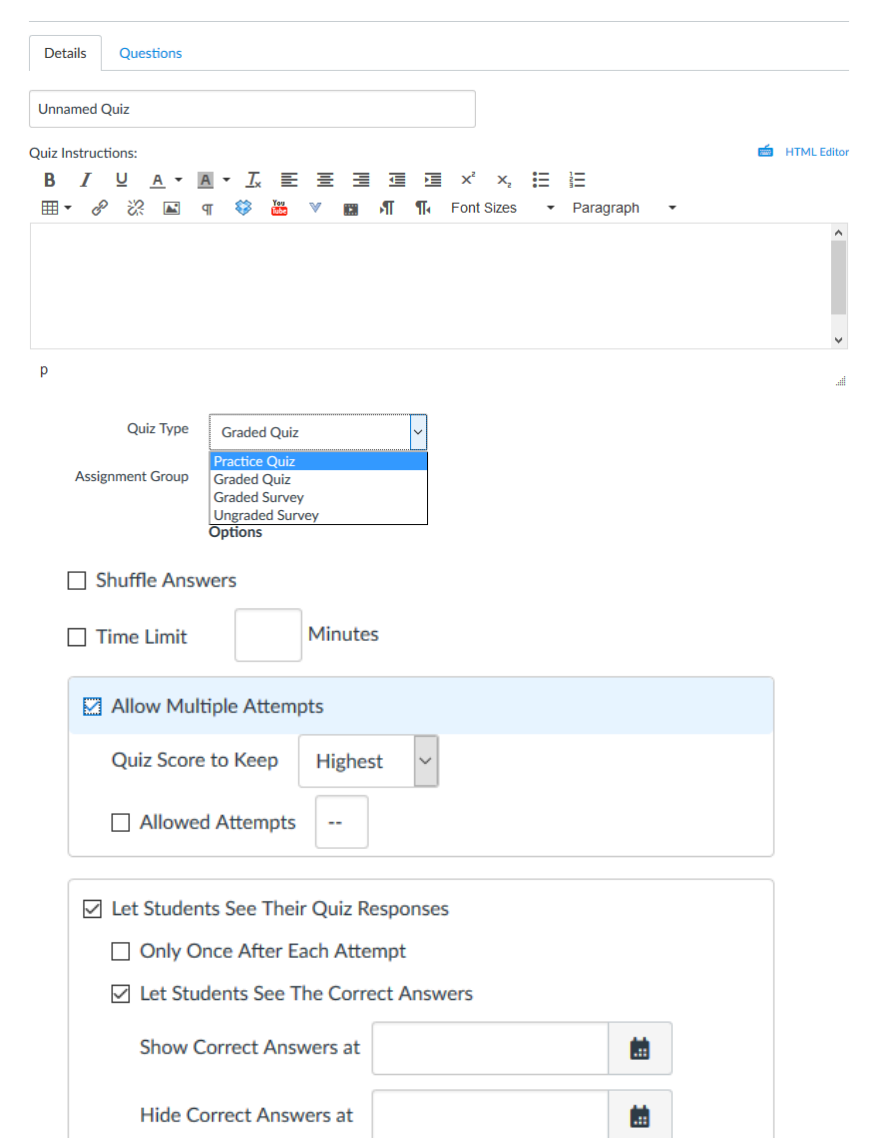

## **Example Use: Graded Quizzes**

#### • Post questions to **Canvas using Respondus**

- · Save time by adding the<br>point values in text file
- **· In Canvas set due dates** and available dates and allow students to see correct answers after the due date
- Quizzes will be graded<br>automatically and<br>grades will be added to<br>gradebook

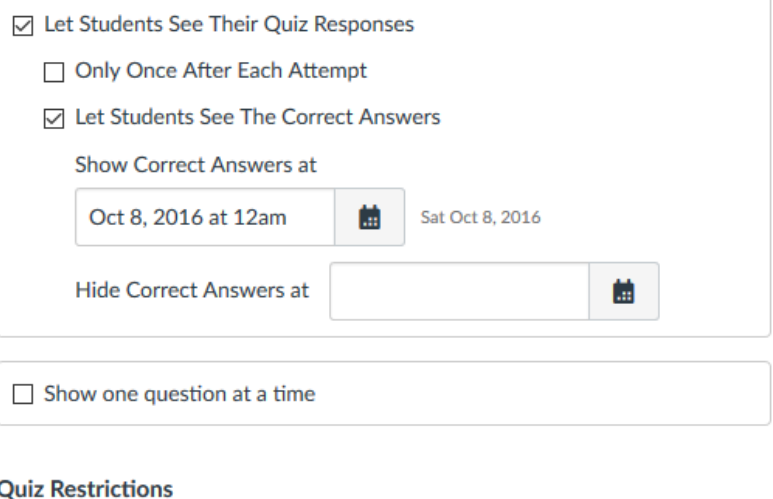

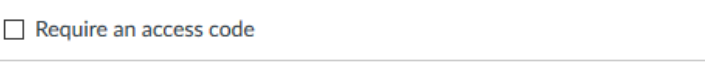

□ Filter IP Addresses

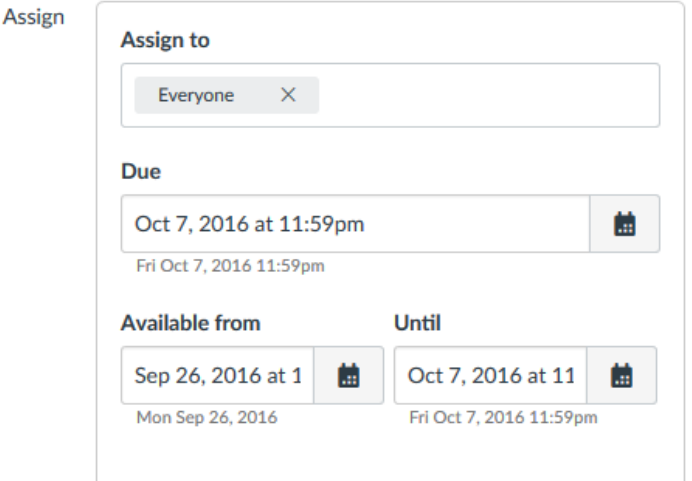

#### **Average Score**

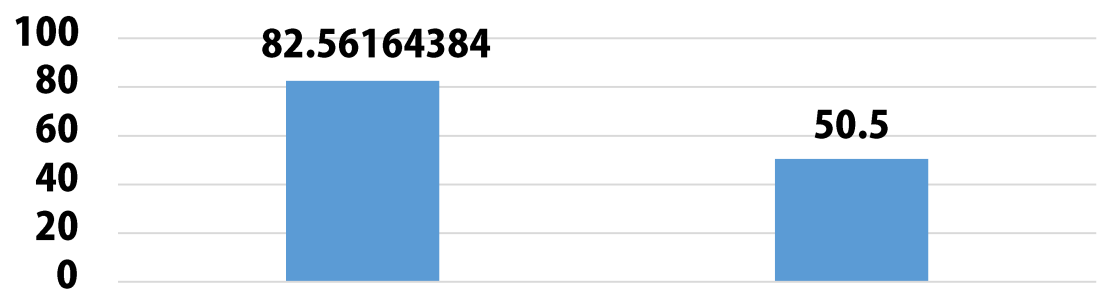

**Students Who Completed All Weekly Practice (73 Students)** 

**Students Who Did Not Complete All Weekly Practice (15 Students)** 

#### **Quantity of Practice and Exam Grades**

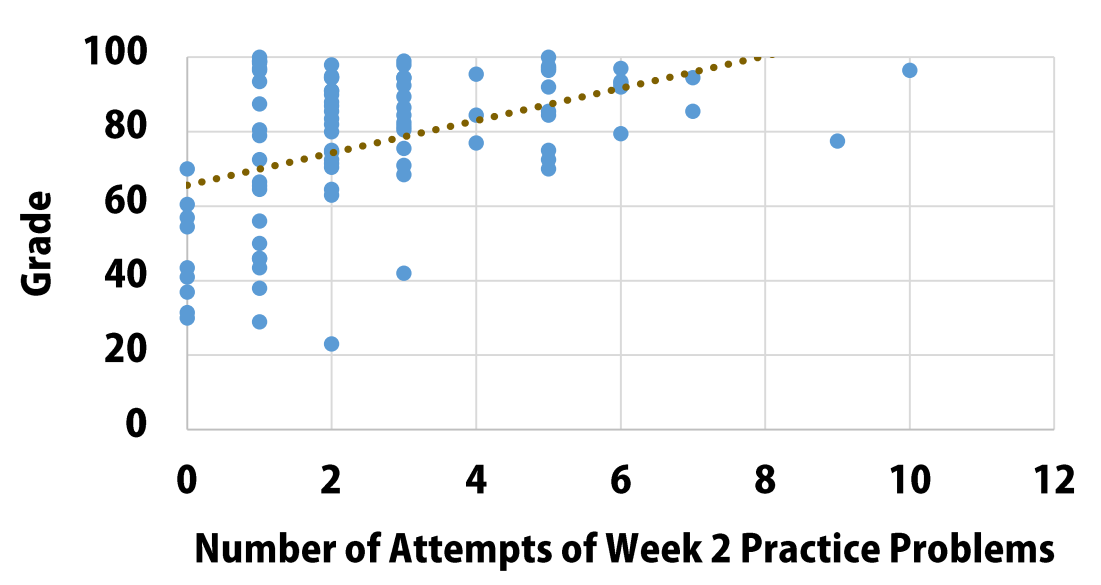

**Practice problems** work and Canvas data makes it easy to prove to your **students** 

# **Useful Links**

- · Download Respondus here: https://www.respondus.com/download/respon dus.shtml
	- Contact campus IT for our site-wide password
- · Respondus Guides:
	- · https://www.respondus.com/products/userguide.sht m
	- Standard formatting for text files is found within<br>Respondus program by clicking "Help" and searching for it
	- · Video: https://www.respondus.com/movies/Importing/Impo<br>rting%20Questions%20with%20Respondus.html
	- Publishing to Canvas using Respondus: https://help.suu.edu/article/606/publishing-a-quizfrom-respondus-to-canvas